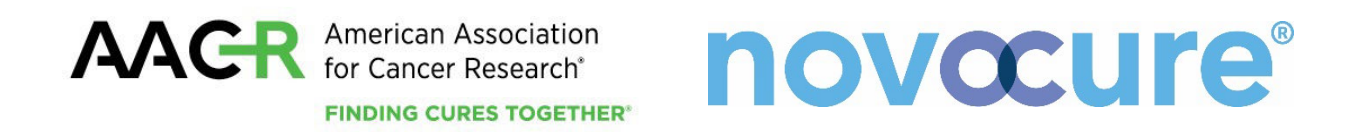

# **AACR-Novocure Cancer Research Grant**

**2024 Program Guidelines and Application Instructions** 

**American Association for Cancer Research** 615 Chestnut Street, 17th Floor Philadelphia, PA 19106-4404 [www.aacr.org/funding](http://www.aacr.org/funding) [grants@aacr.org](mailto:grants@aacr.org)

Last Updated: May 3, 2024

# **TABLE OF CONTENTS**

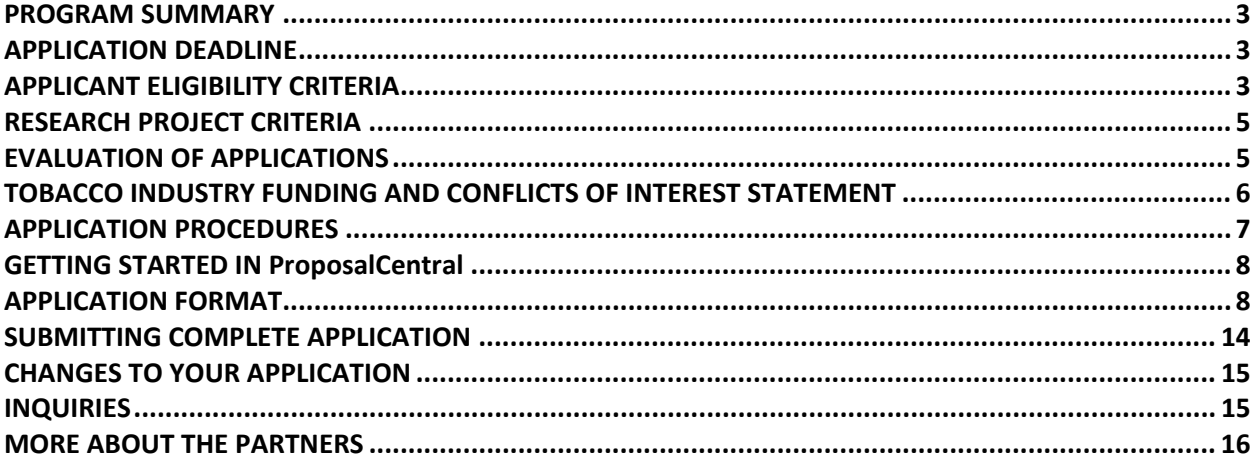

# **PROGRAM GUIDELINES**

#### <span id="page-2-0"></span>**PROGRAM SUMMARY**

The AACR-Novocure Cancer Research Grants represent a joint effort to promote and support independent investigators who are currently conducting innovative research focused on Tumor Treating Fields (TTFields; intermediate frequency, low intensity, alternating electric fields that disrupt cell division in cancer cells) as well as to encourage independent investigators to enter the TTFields research field.

These grants are intended to provide a deeper understanding of the mechanisms of action of this novel anti-cancer treatment modality and to accelerate the development of new treatment strategies to advance therapeutic options for cancer. The research proposed for funding may be basic or translational in nature; however, studies promoting the transition of *in vitro* work into *in vivo* systems, combination therapies involving TTFields, or translational projects bringing treatments involving TTFields into the clinic will be prioritized. **The Inovitro® system (which will be provided by Novocure, if needed), must be included in the experimental design.** Training on the use of Inovitro® system will be provided by Novocure, if needed. *Note that inter-laboratory collaboration is encouraged, particularly for applicants new to TTFields research.* 

Each grant provides \$350,000 over three years for expenses related to the research project, which may include salary and benefits of the grant recipient and any collaborators, postdoctoral or clinical research fellows, graduate students and/or research assistants; research/laboratory supplies; equipment; travel; publication charges for manuscripts that pertain directly to the funded project; other research expenses; and indirect costs.

## <span id="page-2-1"></span>**APPLICATION DEADLINE**

July 1, 2024, at **1:00 p.m.** U.S. Eastern Time

**NOTIFICATION OF AWARD**

September 2024

### **ANNUAL GRANTEE RECOGNITION EVENT**

Grant recipient must attend the Annual Grantee Recognition Event during the AACR Annual Meeting or a similar recognition event to accept their grant. Grant funds may be used to support the grantee's registration and travel to this event.

*In the event of unforeseen scheduling changes, the grantee will be contacted regarding alternative arrangements.* 

**START OF GRANT TERM** December 1, 2024

### <span id="page-2-2"></span>**APPLICANT ELIGIBILITY CRITERIA**

Multiple applications for the AACR-Novocure Cancer Research Grant or AACR-Novocure Cancer Research Grant may be submitted from the same institution as long as the applicants are not collaborators on an active Novocure grant.

Applicants must have a doctoral degree (PhD, MD, MD/PhD, or equivalent) in a related field and not currently be a candidate for a further doctoral degree.

Applicants must be AACR **Active** members in good standing (dues paid for the current year). Please be informed that AACR offers reduced membership due rates for applicants from countries with emerging economies based on the World Bank listing. **Nonmembers** interested in this grant opportunity must submit a satisfactory application for AACR membership by the application deadline. **Nonmembers** can apply for membership online. Please review the Membership Categories for the category that best fits your qualifications. **Nonmembers** must obtain a statement of support from a nominator who is an **Active** AACR member in good standing (dues paid for the current year). **Nonmembers** requiring assistance with finding a nominator may email membership@aacr.org and include your geographical location to receive a list of members in your area to contact for nominations. For more information check the membership FAQ. **Members** can renew their membership through myAACR. You will need your logon (email address) and password to access the member portal. If you require assistance logging in, please submit a help form. **Lapsed** members must be members in good standing by the application deadline and should contact the Membership Department at membership@aacr.org for assistance.

Investigators may submit only **one** Application for the AACR-Novocure Cancer Research Grant but may concurrently apply for other AACR grants. However, applicants are expected to accept the first grant they are awarded.

Current AACR grantees may apply only if their current grant ends before the start of the grant term of this funding opportunity (December 1, 2024). Also, the terms of their current grant must require that the final progress reports be approved by the AACR. Please contact the AACR's Research and Grants Administration for confirmation before submitting an application.

**Current and past recipients of an AACR-Novocure Tumor Treating Fields Research Grants are not eligible to apply. Collaborators or other participants of an active AACR Novocure grant (at the time of application deadline) are also not eligible to apply.** Current recipients of an AACR-Novocure Career Development Award for Tumor Treating Fields Research Grant may apply if their current grant ends and their final progress reports have been submitted and approved before the start of the grant term of this funding opportunity.

Employees or subcontractors of a U.S. government entity or for-profit private industry are not eligible. Employees or subcontractors of a U.S. government entity or for-profit private industry may serve as Collaborators, but no grant funds may be directed toward these individuals.

Postdoctoral or clinical research fellows or the equivalent who are working under the auspices of a scientific mentor are not eligible to apply. Qualified fellows are invited to apply for an AACR Fellowship.

<span id="page-3-0"></span>All applicants with questions about eligibility should contact the AACR's Research and Grants Administration a[t grants@aacr.org](mailto:grants@aacr.org) **before** submitting an application.

AACR-Novocure Cancer Research Grant 2024 Program Guidelines and Application Instructions Page 5 of 16

#### **RESEARCH PROJECT CRITERIA**

**Research proposals must incorporate the Inovitro® and/or inovivo® systems into the experimental design**. For grant recipients who are affiliated with institutions that do not currently hold a Materials Transfer Agreement (MTA) with Novocure for use of its devices, Novocure will provide this system to complete the research. For additional details, please see the MTA and Terms and Conditions. If selected for funding, Novocure will work with the institution to execute an MTA.

Research projects should examine the use of **TTFields** as a therapeutic modality for cancer. Proposals may include 1) Basic and translational approaches, promoting the transition of TTFields in vitro work into in vivo systems, 2) Studies that link preclinical and clinical data, or 3) Studies with ability to translate into the clinic for the treatment of cancer.

Projects that focus on one or more of the areas outlined below are strongly encouraged, provided they incorporate the use of Inovitro® and/or inovivo® systems:

- 1. Key cancer-related signaling and cellular pathways.
- 2. Metabolic effects of TTFields.
- 3. Studies that include Omics data (genomics, transcriptomic, proteomics).
- 4. TTFields immunological aspects and the potential combination with immunotherapy.
- 5. Combinational studies with approved agents, preferably to include mechanistic aspects.

#### <span id="page-4-0"></span>**EVALUATION OF APPLICATIONS**

Applications will be peer-reviewed by a Scientific Review Committee comprised of senior researchers and physician-scientists respected for their own accomplishments in cancer research and viewed as leaders in the field. The President of the AACR will appoint the members of the Scientific Review Committee.

The Committee will consider the following criteria when reviewing submitted applications:

- *Investigator***.** Is the applicant well suited to the project? Does the applicant have appropriate experience and training to successfully complete the proposed project? Has the applicant achieved, or has the potential of achieving, a track record of accomplishments to advance the field?
- *Scientific Focus and Originality.* Is the research focused on TTFields? Is this research project unique and non-duplicative of other projects currently in the field?
- *Innovation and Significance*. Does the research have the potential to provide novel insights for the treatment of cancer using TTFields? Does the project address an important problem or a critical barrier to progress in the field? If the aims of the project are achieved, how will scientific knowledge, technical capability, and/or clinical practice be improved?
- *Approach.* Are the overall strategy, design, and methodology well-reasoned and appropriate to accomplish the specific aims of the project within the grant term? Are potential problems, alternative strategies and benchmarks for success presented? Is the budget justified and reasonable in relation to the proposed project?

• *Institutional Environment.* What evidence is provided of institutional commitment for the scientific development of the applicant? What support, equipment, and resources will be available to the applicant and are they adequate to successfully complete the proposed project?

The Committee will consider each year's applicants independently, without regard to the topics covered in previously funded proposals or to the institutions of the previous grantees.

## <span id="page-5-0"></span>**TOBACCO INDUSTRY FUNDING AND CONFLICTS OF INTEREST STATEMENT**

Scientific investigators or health professionals who are funded by the tobacco industry for any research project are not eligible for any AACR grant. Grantees who accept funding from the tobacco industry for any research project during the term of an AACR grant must inform the AACR of such funding, whereupon the AACR grant will immediately be terminated.

Tobacco industry funding is defined for purposes of AACR grant applicants and recipients as money provided or used for all or any of the costs of any research project, including personnel, consumables, equipment, buildings, travel, meetings and conferences, and operating costs for laboratories and offices. It is not defined as money provided or used for meetings or conferences that do not relate to any particular research projects.

Tobacco industry funding includes: funds from a company that is engaged in or has affiliates engaged in the manufacture of tobacco produced for human use; funds in the name of a tobacco brand, whether or not the brand name is used solely for tobacco products; funds from a body set up by the tobacco industry or by one or more companies engaged in the manufacture of tobacco products.

The following do not constitute tobacco industry funding for the purposes of this policy:

- Legacies from tobacco industry investments (unless the names of a tobacco company or cigarette brand are associated with them)
- Funding from a trust or foundation established with assets related to the tobacco industry but no longer having any connection with the tobacco industry even though it may bear a name that (for historical reasons) is associated with the tobacco industry.

# **APPLICATION INSTRUCTIONS**

#### <span id="page-6-0"></span>**APPLICATION PROCEDURES**

The AACR requires applicants to complete an online application submission by **1:00 p.m.** U.S. Eastern Time on **July 1, 2024**, using the ProposalCentral website at [https://proposalcentral.com.](https://proposalcentral.com/)

In order to submit a complete application, applicants need to enter information directly into the online submission platform as well as upload a number of documents. The following instructions provide details about information that needs to be entered and the materials that need to be uploaded. The section numbering corresponds to the Application Instructions and the online ProposalCentral Application submission platform.

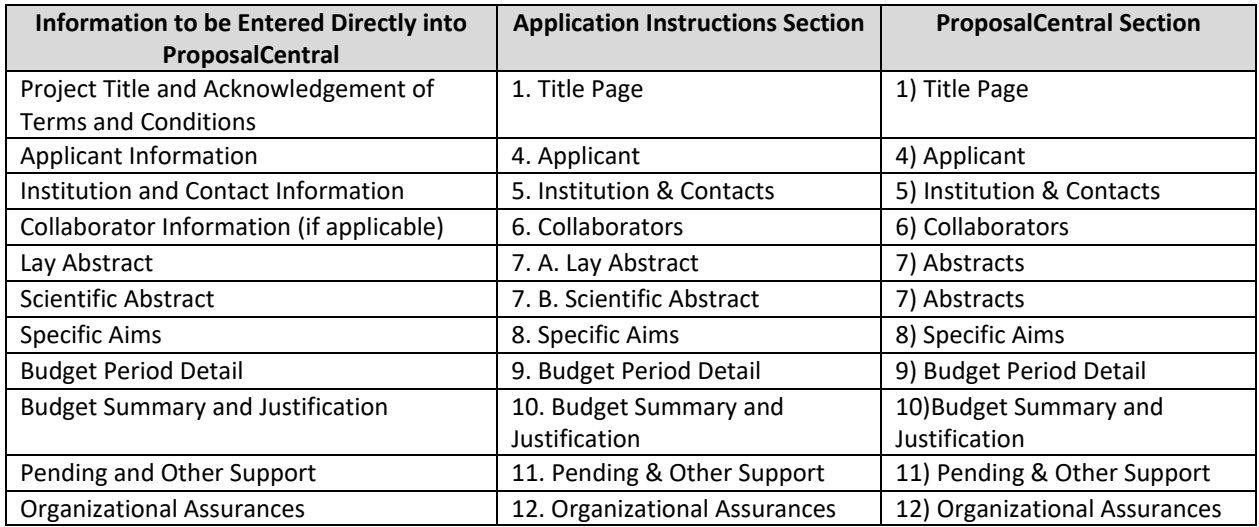

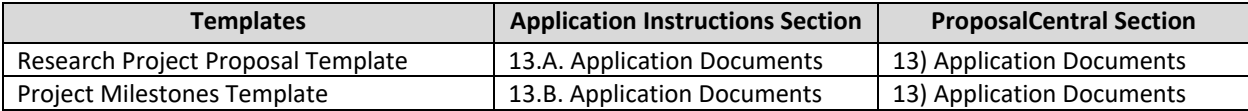

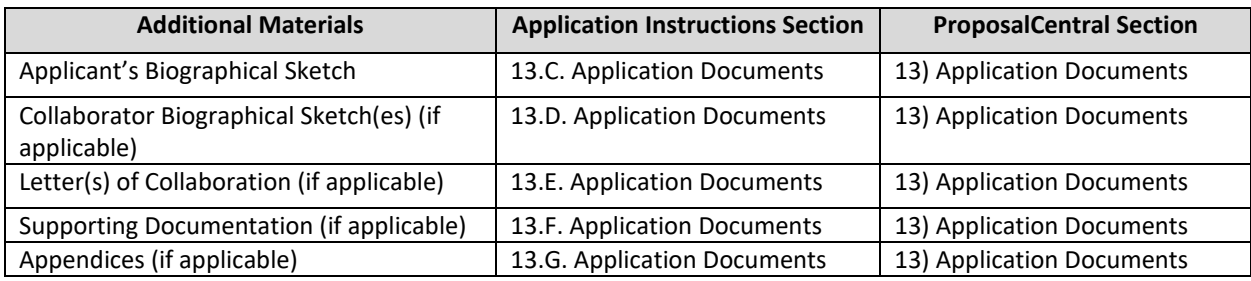

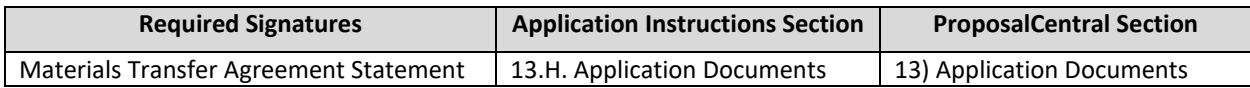

AACR-Novocure Cancer Research Grant 2024 Program Guidelines and Application Instructions Page 8 of 16

### <span id="page-7-0"></span>**GETTING STARTED IN ProposalCentral**

If you are a new user of ProposalCentral, click the "Need an account?" link and complete the registration process. After logging in, complete your Professional Profile before starting a Application.

If you are already registered with ProposalCentral, access the site and log in with your Username and Password. If you have forgotten your login information, click on the "Forgot Your Password?" link. To start a Application, select the "Grant Opportunities" tab (gray tab). A list of grant opportunities will be displayed. The list of applications can be filtered for just this organization by clicking "Filter by Grant Maker" at the top and selecting "American Association for Cancer Research" in the drop-down menu. Find the "**AACR-Novocure Cancer Research Grant**" and click the blue "Apply Now" button in the "Apply" column.

If you have any difficulties registering, logging in, or creating your application, contact ProposalCentral Customer Support at: 800-875-2562 (Toll-free U.S. and Canada), +1-703-964-5840 (Direct Dial International), or by email a[t pcsupport@altum.com.](mailto:pcsupport@altum.com) See the ProposalCentral [FAQs](https://docs.proposalcentral.com/User%20FAQs.pdf) , for additional information.

#### <span id="page-7-1"></span>**APPLICATION FORMAT**

The following information is required to submit a complete Application. Numbers correspond to the sections found on the left side of the ProposalCentral website.

**1. TITLE PAGE.** Enter the title of the research project. The title is limited to no more than 100 characters (including spaces). Do not use abbreviations. A project title must be entered **and saved** before additional sections may be accessed.

**Terms and Conditions of the Grant**. In order to ensure that the applicant is informed of the terms and conditions of the grant should they be selected as a recipient, applicant must acknowledge that they have read the Terms and Conditions and have shared them with their institution by typing in their name and date in the box provided.

The terms and conditions of this grant may be modified or amended by the AACR prior to execution of the Grant Agreement. In addition, the grant recipient's institution may only request revisions to sections VII.F.; XII.; XIII.F.; and XIV.A. of the Grant Agreement prior to execution. Only in special circumstances will revisions be considered to sections other than those noted above.

**2. DOWNLOAD TEMPLATES & INSTRUCTIONS**. The Program Guidelines and Application Instructions document, the Materials Transfer Agreement Statement, and all templates can be downloaded from this page. Applicants are required to use the application template. See Section 13 of the Application Instructions for how to complete and upload the templates. This application also requires additional attachments for which templates are not provided (applicant's biographical sketch, Letter of Institutional Commitment, biographical sketch(es) of collaborator(s) [if applicable], Letter(s) of Collaboration [if applicable], Supporting Documentation [if applicable], and Appendices [if applicable]).

### **3. ENABLE OTHER USERS TO ACCESS THIS PROPOSAL.** Optional.

**4. APPLICANT.** Enter information for the applicant. Applicants must include their contact information, including e-mail address, phone number, mailing address, and AACR membership information.

Applicants are strongly encouraged to have an ORCID iD and include this identifier with their application.

- **5. INSTITUTION & CONTACTS.** Enter information regarding the applicant's institution and signing official.
- **6. COLLABORATORS.** Collaborators are optional. Collaborators are independent researchers who have an integral role on the proposed project. Do not enter information for fellows or research assistants working on the proposed project as they are not considered collaborators. While collaborators are allowable, note that co-Principal Investigators are **NOT** permitted.

## **7. ABSTRACTS.**

- **A. Lay Abstract.** Limited to 3,000 characters (including spaces), which provides a clear, concise, and comprehensive overview of the proposed research project in language suitable for a non- scientific audience. Do not use abbreviations unless absolutely necessary.
- **B. Scientific Abstract.** The abstract is limited to 3,000 characters (including spaces) and should provide a brief summary of the proposed research project.

If funded, this Abstract will become public information; therefore, do not include proprietary/confidential information.

From the lists provided, select the research areas that are most applicable to this project (*select no more than two*) and indicate how you found out about this grant opportunity.

- **8. SPECIFIC AIMS**. Use the add button **the initiate a Specific Aim entry. Please enter Specific** Aims exactly as written in the Research Proposal Narrative (see Section 14.A of the Application Format). Be sure to click the 'Save' button after each Specific Aim entry.
- **9. BUDGET PERIOD DETAIL.** Enter expenses for the term of the grant. Applicants must submit a budget in the amount of \$350,000 total over a three-year grant term. Enter proposed expenses related to the research project, which may include the salary and benefits of the grant recipient, postdoctoral or clinical research fellows, graduate students (including tuition costs associated with graduate students' education and training), research assistants, or collaborators; research/laboratory supplies; equipment, publication charges for manuscripts that pertain directly to the funded project; and other research expenses. The percentage of salary requested may not exceed the percent effort the applicant and other personnel will dedicate to the project. See Terms and Conditions document for information on publishing in AACR journals. Budget requests for equipment that exceed 10% of the total budget must be accompanied by a detailed justification.

Up to \$3,000 per year may be used for registration, housing, travel, and subsistence expenses related to attendance at any AACR-sponsored conference applicable to the research project. The grantee **must** attend the Annual Grantee Recognition Event to formally accept the grant. Attendance funds are for the Grantee **ONLY**. No more than \$2,500 may be allocated to support attendance at any individual meeting or conference.

For institutions that mandate payment of indirect costs, a **maximum of 10%** of the total direct costs may be used for this purpose.

Attendance (other than to the AACR-sponsored conferences noted above), professional membership dues, and any other research-related expenses not directly related to this project are **not** allowable expenses. In addition, no grant funds may be directed towards salary or benefits of any individuals from a U.S. government entity or for-profit industry, nor for any research expenses related to the project that are incurred by these individuals.

**A detailed budget justification explaining the allocation of the grant funds must accompany the application.** See Section 10 below.

- **10. BUDGET SUMMARY AND JUSTIFICATION**. The budget details entered in the previous section will be summarized on this page. Scroll to the bottom of the page to enter personnel, non-personnel, and indirect cost justifications.
- **11. PENDING AND OTHER SUPPORT**. Use the add button to add Pending and Other Support. If you have Other Support saved in your professional profile, you may select from the available list and save. To add a new Other Support entry, click 'Create New Other Support'. Enter the required information, then click 'Save and Close' on each page to add the Other Support to your application.

**NOTE:** If at any time prior to selection and notification an applicant is awarded any funding that may overlap with the 2024 AACR-Novocure Research Grant for Cancer Research, the applicant must notify the AACR immediately.

\*If you have no Pending and Other Support to report, select the corresponding checkbox: No Other Support to report

**12. ORGANIZATIONAL ASSURANCES.** Select the appropriate assurances options for your proposed research and complete the Approved or Pending Date field as appropriate (i.e., mm/dd/yyyy, N/A, or None). The assurances/certifications are made and verified by the signature of the institutional official signing the application. If a grant is awarded, IRB and IACUC approval (if applicable) must be submitted in writing to the AACR's RGA.

### **13. APPLICATION DOCUMENTS.**

*Formatting Instructions.* Applicants must adhere to the following instructions in completing the templates. Failure to observe type size specifications and page limits will result in the return of the application without review.

- Type size. Must use 12-point Times New Roman for the text, and no smaller than 9-point type for figures, legends, and tables.
- Single-spaced text. Single-spacing is acceptable, and space between paragraphs is recommended.
- Margins. The page margins must be no less than 0.75 inches on each side.
- Page numbering. The Proposal Narrative must be numbered consecutively; do not use section designations such as "3A" or "3B".
- Tips and techniques for inserting images in documents.
	- $\circ$  Reduce the file size of documents with images by "inserting" the image (as opposed to "cutting" and "pasting"). Save graphical images as JPG or GIF files. Insert the image into the document by selecting "Insert – Picture – From File" from the MS Word menu.
	- $\circ$  Insert only GIF or JPG graphic files as images in your Word document. Other graphical file formats are either very large or difficult to manipulate in the document.
	- o Do not insert Quick Time or TIFF objects into your document.
	- o Anchor the images that you embed in your document.
	- $\circ$  Once you have anchored the inserted image, you can format text to wrap around the image.
	- o Do not edit your images in Word. Use a graphics program.
	- o Do not embed your images in tables, text boxes, and other form elements.
	- $\circ$  Do not add annotations over the images in Word. Add annotations to the images in a graphics program.

## **When a template is provided, the template MUST be used. Prepare and upload the following documents into your application in portable document format (PDF):**

- **A. Research Project Proposal.** *Applicants are required to use the template available from the ProposalCentral website. The information must be presented in this order:*
	- **I. Contents Page.** Complete the Table of Contents by indicating the appropriate page numbers for each section. The Table of Contents page must not exceed one page.
	- **II. Proposal Narrative.** Limited to six pages, including figures and tables. The Contents Page, Facilities, and References sections do not count against this page limit. The information must be presented in this order and include these subheadings: (A) Title of Research Project; (B) Introductory Statement, Background, Preliminary Data, and Rationale; (C) Specific Aims; (D) Research Design and Methods\*; (E) Significance and Statement of Relevance and Impact; (F) Statement of Benefit to Individual and Institutional Research Capacity.

**\*Note that the AACR strongly encourages the authentication of cell lines intended for use in the proposed research project.** If use of cell lines is proposed, it is encouraged that information related to cell line authentication is included in the Research Design and Methods section of the proposal. For a list of cell line authentication services, please visit[: http://aacrjournals.org/content/cell-line-authentication-information](http://aacrjournals.org/content/cell-line-authentication-information)

- **III. Statistical Analysis Plan.** Limited to one page
- **IV. Facilities.** Limited to two pages. Please provide a description of the research facilities, resources, and equipment that are available to the applicant and that will allow successful implementation of the proposed research program.
- **V. References.** Limited to three pages. AACR reference style follows that of the [Uniform](http://www.nlm.nih.gov/bsd/uniform_requirements.html)  [Requirements for Manuscripts Submitted to Biomedical Journals](http://www.nlm.nih.gov/bsd/uniform_requirements.html)*.* Note that the *Uniform Requirements* specify that for articles with more than six authors, the names of the first six authors must be listed, followed by "et al." For articles with six or fewer authors, all authors should be listed.
- **B. Project Milestones.** *Complete only Column A of the Milestones Template available from the ProposalCentral website.* The Milestones Template is meant to list the various steps necessary to complete your research goals and the estimated time it will take to complete each step. Please list your name and the specific aims for the proposed project at the top of the template. Underneath each time period, identify the steps that will be needed to accomplish the aim(s) in that time period. For each step, note the corresponding aim in parentheses. Rows may be added/deleted to the template as needed. For the purposes of submitting the template with your application, **only the information requested above entered into Column A is needed**. Reporting progress towards milestones further using this template will be incorporated into the reporting requirements for the project if funded.
- **C. Applicant's Biographical Sketch.** Applicants are required to use the [Non-fellowship Biosketch](https://grants.nih.gov/grants/forms/biosketch-blankformat_exp%2002-28-2023.docx) template available for download from the NIH's Biosketch Format Pages, Instructions and [Samples.](https://grants.nih.gov/grants/forms/biosketch.htm) Please refer to the Instructions and Non-fellowship biosketch sample under **Biographical Sketch Format Page (non-fellowship)**. The biographical sketch must be in English.
- **D. Biographical Sketch(es) of Collaborator(s).** Collaborators are required to use the [Non-fellowship](https://grants.nih.gov/grants/forms/biosketch-blankformat_exp%2002-28-2023.docx)  [Biosketch](https://grants.nih.gov/grants/forms/biosketch-blankformat_exp%2002-28-2023.docx) template available to download from the [NIH's Biosketch Format Pages, Instructions](https://grants.nih.gov/grants/forms/biosketch.htm)  [and Samples.](https://grants.nih.gov/grants/forms/biosketch.htm) Please refer to the Instructions and Non-fellowship biosketch sample under **Biographical Sketch Format Page (non-fellowship)**. The biographical sketch must be in English.
- **E. Letter(s) of Collaboration.** A Letter of Collaboration must be uploaded for every collaborator listed in Section 6. The letter should confirm the scope of the collaborators' involvement in the proposed research.
- **F. Supporting Documentation.** An example of acceptable supporting documentation is a letter of commitment from a clinician, drug manufacturer, or any individual/organization providing data or materials necessary for the proposed research. Supporting Documentation should state a commitment to provide stated data/materials or confirm applicant's access to said data/materials. Supporting Documentation should be included only to provide information on the ability to provide for a research need and should not comment on the applicant or research environment. **Any documentation deemed by AACR's RGA to be an additional letter of reference for the applicant is not considered supporting documentation and will be removed from the application**. Each supporting document is limited to one page and must be presented on the appropriate institutional or company letterhead.

There is no limit to the number of supporting documents that may be provided; however, documents that do not satisfactorily meet the description of supporting documentation provided above, or uploads such as tables, charts, articles, and other inappropriate additional materials

will be removed.

- **G. Appendices.** Appendices are not required and may **ONLY** be used for the following materials. Appendices are not to include figures, tables, or other data that otherwise should be contained within the Proposal Narrative. The following materials are permitted:
	- Clinical Trial Protocols
	- Unpublished Manuscripts. (Manuscripts that have been published should not be attached as appendices. Instead, please list the citation on the References page.)
	- Large size versions of figures and/or detailed legends presented in the Proposal Narrative.
		- $\circ$  The use of this appendix is in no way intended to increase the Proposal Narrative page limit. Use of this appendix is restricted to no more than one page of figures and/or legends. This appendix is to be used when reducing the size of the figure or legend to fit within the proposal narrative would significantly compromise the quality of the image. In no case should there be more than one page of text in this appendix. **Overuse or misuse of this appendix may result in your application being rejected or your appendix being removed from your application**.
- **H. Materials Transfer Agreement Statement.** Awarding of the grant (if the applicant is selected as grantee), is conditioned by a Materials Transfer Agreement either existing or newly entered between the applicant's institution and Novocure, so that the terms of such Agreement apply to the proposed project to be performed pursuant to the grant. For this purpose:
	- A copy of the Materials Transfer Agreement Statement must be downloaded from the ProposalCentral site. To gain more insights into the Materials Transfer Agreement, please download the "Novocure MTA Principles" from the ProposalCentral site.
	- Applicants and the institution's designated Technology Transfer Office official must sign and date the Statement, indicating that they are aware of the foregoing requirement, and that should they be selected, the Materials Transfer Agreement must be completed within three months before confirmation of the grant.
	- Collaborators (if any) will be required to confirm in writing that they are subject to all provisions and obligations applicable to the applicant under the Materials Transfer Agreement, as concluded.
	- If applicable, the AACR will facilitate contact between the institution and Novocure so they may directly conduct negotiations regarding the Materials Transfer Agreement. The institution will use good faith efforts to expedite negotiation and execution of the Materials Transfer Agreement to enable timely confirmation of the grant and commencement of the grant.

# The **signed Signature Page** must be uploaded to your online application in the Application Documents section.

**Uploading the attachments into your submission.** Once you have converted your attachments to PDF files, the next step is to upload the files to your online Application. *Only PDF attachments are permitted for this Application submission.*

- Open your online Application and go to the section for attaching files. Click the blue "Attach Files" button.
- Select the appropriate type of attachment from the drop-down list.
- Enter your own description of the file in the "Describe Attachment" field.
- Click on the "click here to browse" link to select the file from your computer or drag and drop. Click on the "Upload and Continue" button. You will get a confirmation message on your screen that the file was uploaded successfully. You will also see that your file is now listed in the "Current list of uploaded attachments" section of the screen. Clicking the "Back" or "Upload and Return" button allows you to go back to the main page of this section where the uploaded documents should now be listed. Click the download icon next to the file name to open and view your uploaded documents. To delete the file, click on the trashcan icon to the right under the "Delete" column.

In the section for attachments, all the required attachments are listed in the middle of the screen, just below where you upload your files. This list of required attachments helps you track completion and uploading of your required attachments. Once you upload a required attachment, that attachment type will be removed from the required list and will be displayed in the "Current list of uploaded attachments".

If you wish to modify the attached file, make the revisions to your *original* file on your computer, convert the file to PDF, and use the same process above to attach the new file. **Delete any previously submitted versions of the file before submitting your application.** 

### <span id="page-13-0"></span>**SUBMITTING COMPLETE APPLICATION**

- **14. PI DATA SHEET**. Please verify the applicant's gender, race, and ethnicity. This is automatically populated based on the applicant's Professional Profile within ProposalCentral. Changes to the selections on this screen will be reflected in your Professional Profile. The information is handled separately from the application and will not be provided to the Scientific Review Committee.
- **15. SIGNATURE PAGE(S**). In order to ensure that the applicant and institution have approved the Application, applicants must obtain all required signatures before submitting. Type the First and Last Name of the Applicant in the box provided and select the "Sign" button to e-sign. The Signing Official designated in Section 5 will receive an email with login instructions to provide their e-signature. ONLY e-signatures will be accepted, and ALL signatures must be obtained before the deadline.

**NOTE:** Data entered in the online application submission form are automatically included in the Signature Pages. The following signature page fields will remain blank until the full application process: Dates of Proposed Project, Proposed Budget, Human Subjects, Vertebrate Animals, Recombinant DNA, and Biohazards. If information is missing in the Signature Pages, it could be because you have not entered the information in one of the online sections OR the information is not required for this grant program. If the institution's Employer Identification Number (EIN) is not completed on the Signature Page, please request your institution to provide that information in their ProposalCentral profile.

While the "Print Signature Pages" option allows applicants to download the Signature Page, Application Contacts, Scientific Abstract, and Budget, the AACR **strongly encourages** applicants to also use the "Print Signature Pages with Attachments" option. This option can be used if your institution wishes to review the full application but also should be used by the applicant to ensure that your attachments loaded properly. The following application materials will **not** be present when using this option: Pending Other Support and the Letter of Reference. Absence of these materials should **not** be considered an error. If your institution requires all components of the application for review, the above documents need to be printed individually by the applicant and added; however, as the Letter of Reference is uploaded directly by the nominator, the applicant will be unable to access this letter.

Errors may occur when the uploaded PDF files are assembled by the system. Please check to ensure that all pages of every document included appear in the "Print Signature Pages with Attachments" option. If you are having any issues with this option, please contact ProposalCentral customer support at: 800-875-2562 (Toll-free U.S. and Canada), +1-703-964-5840 (Direct Dial International), or by e-mail to [pcsupport@altum.com.](mailto:pcsupport@altum.com)

- **16. VALIDATE.** Validate the Application on ProposalCentral. This is an essential step. A submission that has not been validated cannot be submitted. "Validate" checks for required data and required attachments. You will not be able to submit if all the required data and attachments have not been provided.
- **17. SUBMIT.** After successfully passing the validate check, click the **"Submit"** button. An e-mail will be sent to you confirming your submission.

Once your application is submitted you may view it by selecting "Submitted" from the "Proposal Status" drop-down menu under the 'Proposals' tab, then clicking the "View" button under the Edit column. The status column will show "Submitted" and the date submitted. You may need to refresh your browser screen after submitting the Application to see the updated status.

### <span id="page-14-0"></span>**CHANGES TO YOUR APPLICATION**

**Withdrawal of Application.** Please advise the AACR promptly, in writing, should you decide to withdraw your application for any reason. Your correspondence must include your name, the grant opportunity to which you applied, the project title, and the reason for withdrawal.

**Change of Address.** Notify the AACR of any changes of address, e-mail, or phone number, following the submission of an application. Include your name and the ProposalCentral identification number. The email address provided with your application will be used for all official communication about your submission including the recipient selection results. Your Professional Profile in ProposalCentral must be kept up to date.

**Change of Institution or Position.** If you change your institution or professional position, contact the AACR to determine whether your application is still eligible for review.

#### <span id="page-14-1"></span>**INQUIRIES**

Inquiries or technical issues regarding ProposalCentral and the online application process should be directed to customer support at: 800-875-2562 (Toll-free U.S. and Canada), +1-703-964-5840 (Direct Dial International), or by e-mail to [pcsupport@altum.com.](mailto:pcsupport@altum.com)

Inquiries about the program guidelines, eligibility requirements, and Application materials can be directed to the AACR's Research and Grants Administration department a[t grants@aacr.org](mailto:grants@aacr.org)

# **MORE ABOUT THE PARTNERS**

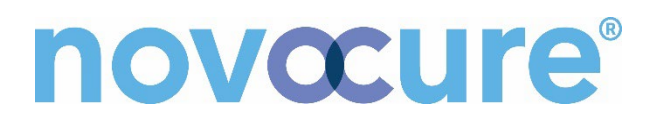

<span id="page-15-0"></span>Novocure is a global oncology company working to extend survival in some of the most aggressive forms of cancer by developing and commercializing its innovative therapy, Tumor Treating Fields. Tumor Treating Fields is a cancer therapy that uses electric fields tuned to specific frequencies to disrupt solid tumor cancer cell division. Novocure's commercialized product is approved for the treatment of adult patients with glioblastoma. Novocure has ongoing or completed clinical trials investigating Tumor Treating Fields in mesothelioma, brain metastases, non-small cell lung cancer, pancreatic cancer, ovarian cancer and liver cancer.

Headquartered in New Jersey, Novocure has U.S. operations in Portsmouth, New Hampshire, Malvern, Pennsylvania and New York City. Additionally, the company has offices in Germany, Switzerland, Japan, and Israel. For additional information about the company, please visit www.novocure.com or follow us at www.twitter.com/novocure.

> **AACR** American Association **FINDING CURES TOGETHER®**

Founded in 1907, the American Association for Cancer Research (AACR) is the world's first and largest professional organization dedicated to advancing cancer research and its mission to prevent and cure cancer. AACR membership includes more than 58,000 laboratory, translational, and clinical researchers; population scientists; other health care professionals; and patient advocates residing in 141 countries and territories around the world. Presently, 32% of members live outside the United States and 22% of AACR's international members are located in countries with emerging economies. The AACR offers seven categories of membership to support each aspect of our members' professional development and enhancement in cancer research. In support of the professional development of early-career researchers, no annual dues are required for Associate membership. The AACR marshals the full spectrum of expertise of the cancer community to accelerate progress in the prevention, biology, diagnosis, and treatment of cancer by annually convening more than 30 conferences and educational workshops, the largest of which is the AACR Annual Meeting with more than 22,500 attendees. The AACR's Virtual 2020 Annual Meeting attracted over 74,000 attendees. In addition, the AACR publishes ten prestigious, peer-reviewed scientific journals and a magazine for cancer survivors, patients, and their caregivers. The AACR funds meritorious research directly as well as in cooperation with numerous cancer organizations. As the Scientific Partner of Stand Up To Cancer, the AACR provides expert peer review, grants administration, and scientific oversight of team science and individual investigator grants in cancer research that have the potential for near-term patient benefit. The AACR actively communicates with legislators and other policymakers about the value of cancer research and related biomedical science in saving lives from cancer. For more information about the AACR, visit [www.AACR.org.](http://www.aacr.org/)